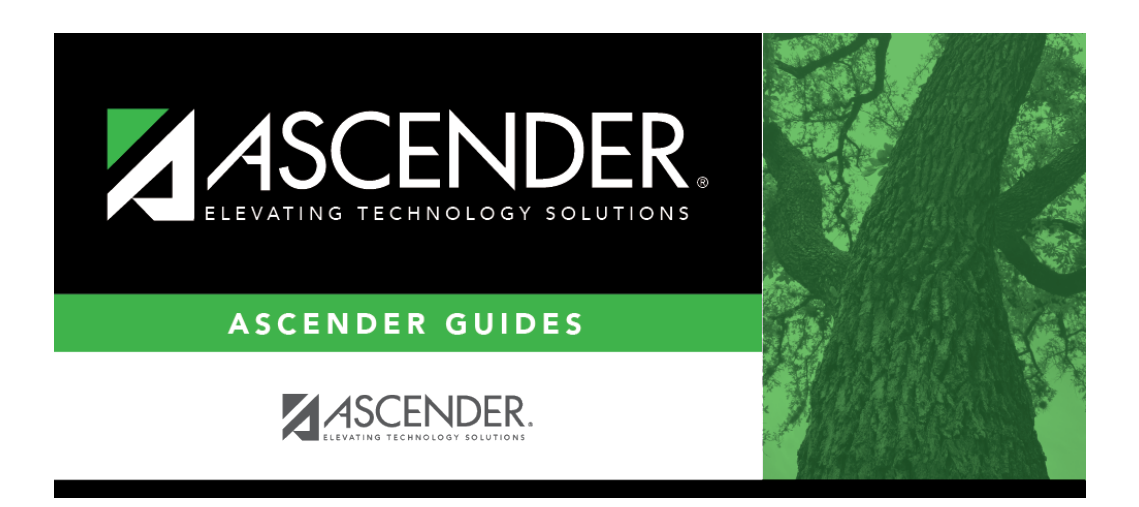

**health\_forms\_detail\_view\_dynamic\_new\_student\_enrollment**

## **Table of Contents**

Click $\mathcal D$  to view details of the requested change(s). A dynamic form is displayed as a table of fields and values. Only fields that have new or updated values are listed.

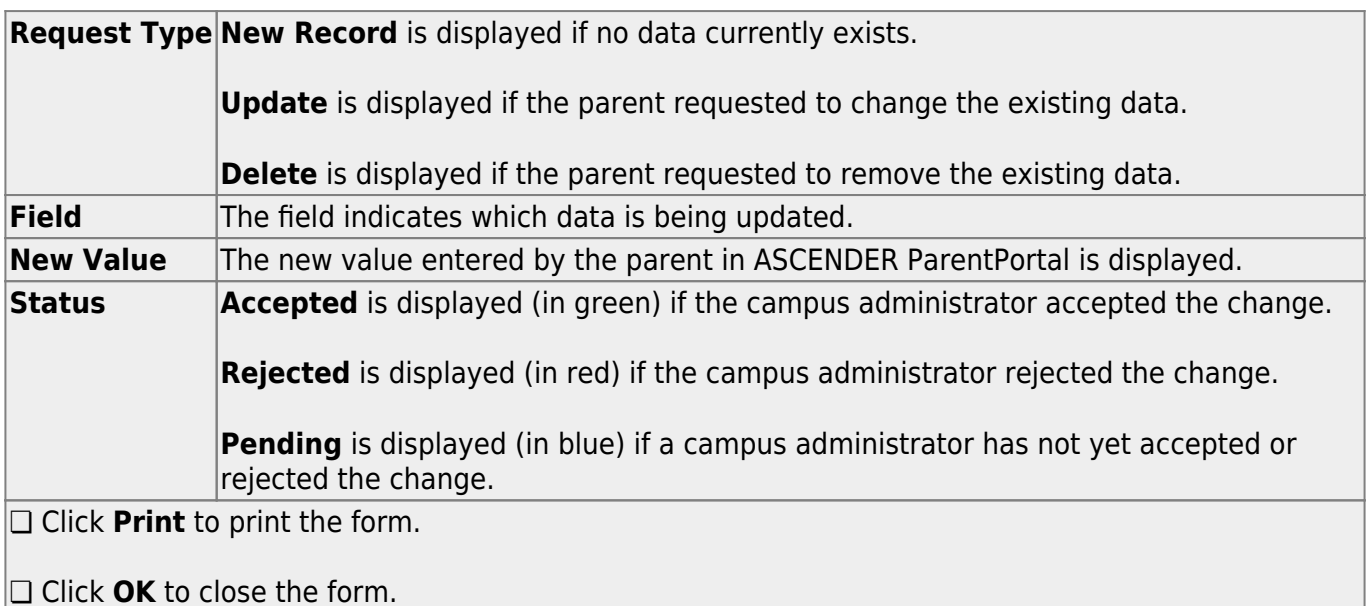

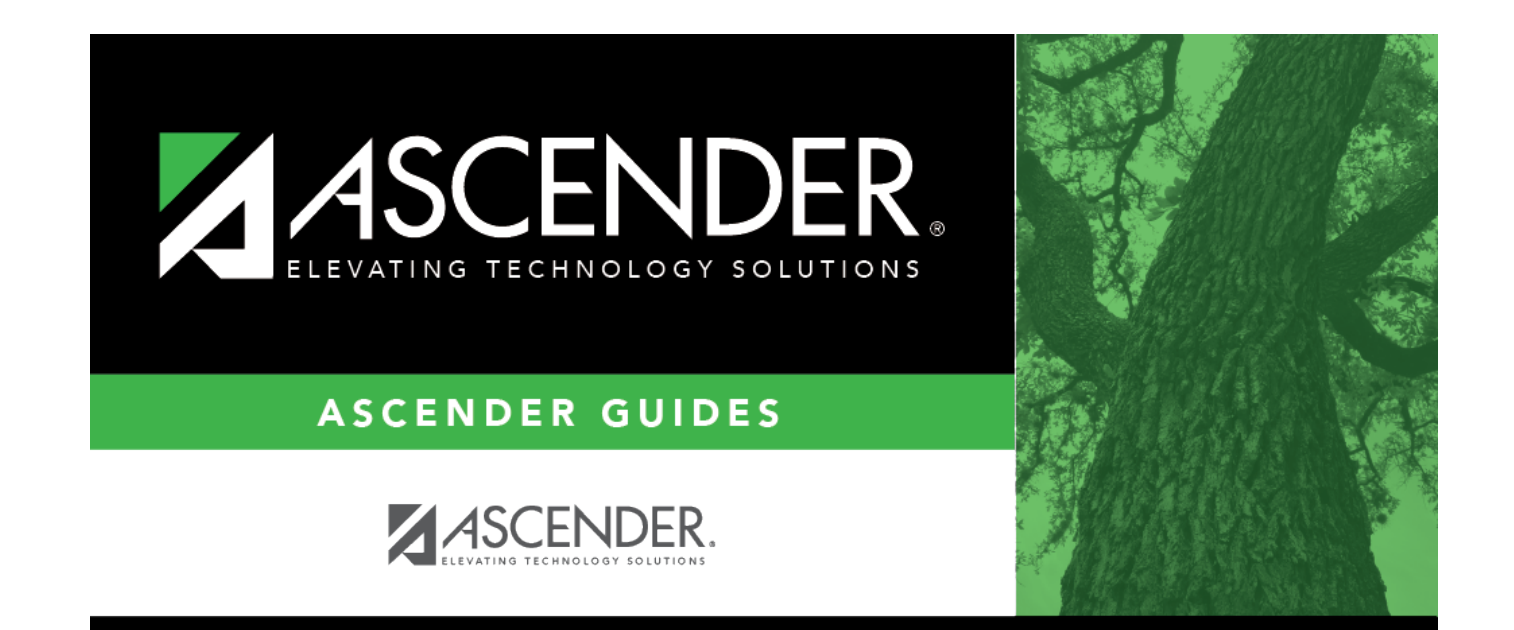

## **Back Cover**